See what tidal flooding will look like in the next 36 hours:

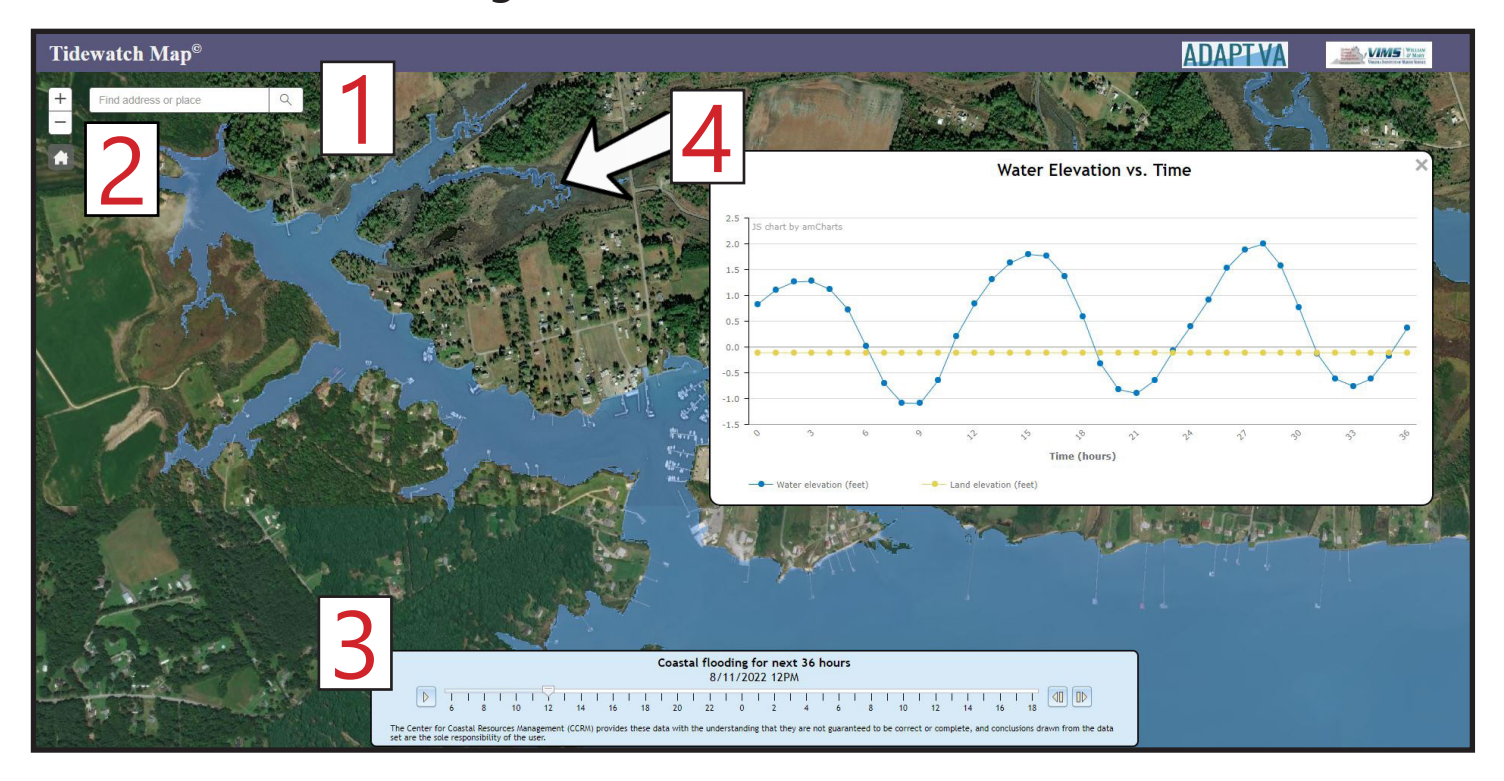

**Open [Tidewatch Map](http://cmap2.vims.edu/SCHISM/VACoastalFloodingPredictor_DT.html)** [\(http://cmap2.vims.edu/SCHISM/VACoastalFloodingPredictor\\_DT.html\)](http://cmap2.vims.edu/SCHISM/VACoastalFloodingPredictor_DT.html)

Put an address or location in the white box at the top left of the map and press enter.

ind address or place

- 2. Adjust your map to view your area of interest by clicking on the + sign to zoom<br>2. in, the sign to zoom out, or by using the scroll-wheel on your computer mouse. Adjust your map to view your area of interest by clicking on the + sign to zoom
- 

Q

Click the arrow on the left of the time slide bar at the bottom of the page to see it play through forcasted water levels from 6AM today to 6PM tomorrow or, use the arrows on the right to click through hour by hour. The exact date and time are noted just above the bar. 3.

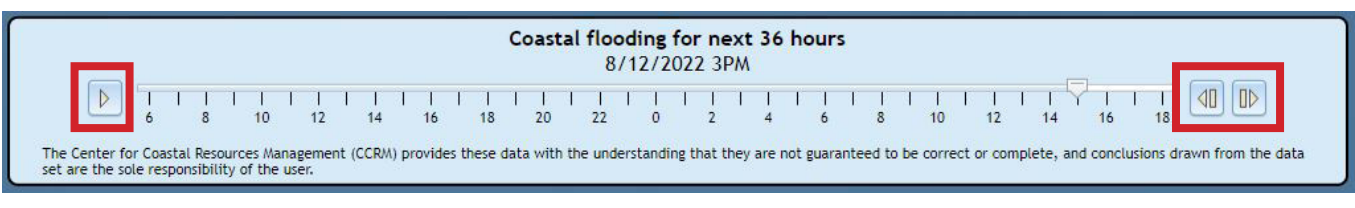

Click anywhere on the map to open a details chart with two lines: water elevation over the next 36 hours (shown in blue) and the land elevation (shown in tan) at that location. If the lines cross water levels will be higher than the land at that point which means there will be flooding. 4.

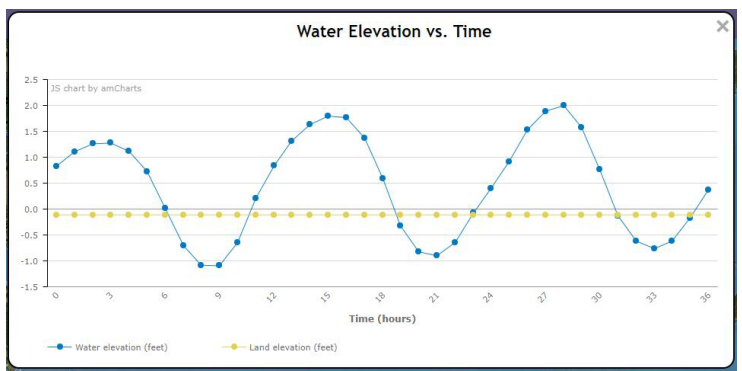